## La robotique et la programmation :

*La robotique est l'ensemble des techniques permettant la conception et la réalisation de machines automatiques ou des robots.*

*Un robot est un système alimenté en énergie qui évolue dans un environnement statique ou dynamique, il est formé d'un microcontrôleur ainsi que d'un ou plusieurs capteurs et actionneurs. (wikipédia)*

**Activité1 :** *Utiliser le simulateur de circuit de Tinkercad pour allumer une diode LED directement puis avec l'utilisation d'une résistance de 220 Ω.*

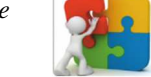

Les composantes à utiliser :

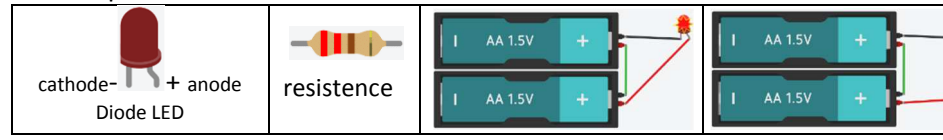

**Une diode électroluminescente**, ou LED pour "Light-Emitting Diode", est polarisée, elle ne s'allume que lorsque les pattes sont connectées dans un sens bien déterminé.

**Les cartes Arduino** possèdent un microcontrôleur facilement programmable ainsi que de nombreuses entrées-sorties.

 **Activité 2 :** *On va connecter Une diode LED à la carte Aarduino (en utilisant un des ports digital output : 13 et le GND) puis écrire un petit programme pour la faire clignoter.*

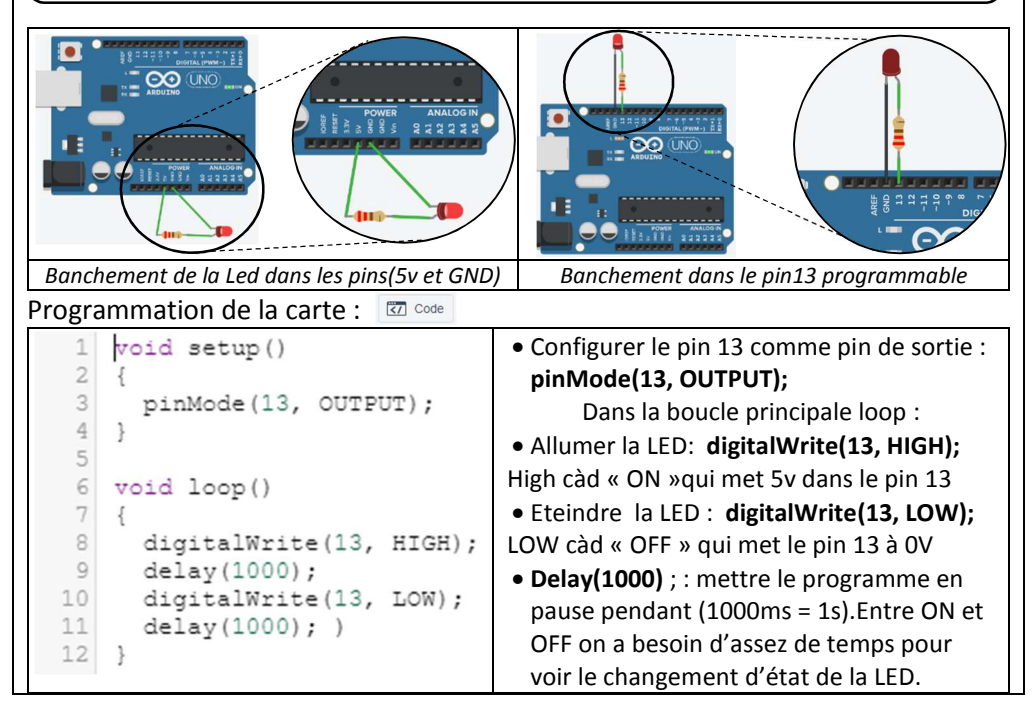

## La robotique et la programmation : **Activité3 :** *Utiliser le simulateur de circuit de Tinkercad pour réaliser un feu de circulation en utilisant 3 diodes LED de couleurs (rouge, vert, orange) et 3 résistances de 220 Ω commandé par la carte arduino.* Les composantes à utiliser :33-4 I I I - $\sim +$  anode resistance Diode LEDPlaquette d'essai | Cables de raccordement **Plaquette d'essai (breadboard),** permet de réaliser des montages électroniques sans soudure. Les connexions internes sont comme ci-contre.Etape 1 | Etape 2 | Etape 3 La séquence est la suivante : • Le feu vert s'allume pendant 3 secondes, puis s'éteint, Le feu orange s'allume pendant 1 •seconde puis s'éteint et on recommence Le feu rouge s'allume pendant 3 •secondes, puis s'éteint, void setup() { . . . . . . . . . . . . . . pinMode(2, OUTPUT); Rouge pinMode(3, OUTPUT); pinMode(4, OUTPUT); } Orangevoid loop() { digitalWrite(2, HIGH); Vert delay(3000); digitalWrite(2, LOW); digitalWrite(3, HIGH); delay(1000); **AUTODESK<sup>®</sup>**  digitalWrite(3, LOW); **TINKERCAD CAD**  digitalWrite(4, HIGH); delay(3000); digitalWrite(4, LOW); }

## La robotique et la programmation :

**La carte microbit :** *BBC micro:bit une carte électronique programmable qui a été conçue dans un but purement pédagogique. Elle permet à des élèves d'aborder la robotique avec un langage graphique simple(MakeCode) ou avec le langage de programmation Python. Pour plus d'information visitez le site : microbit.org*

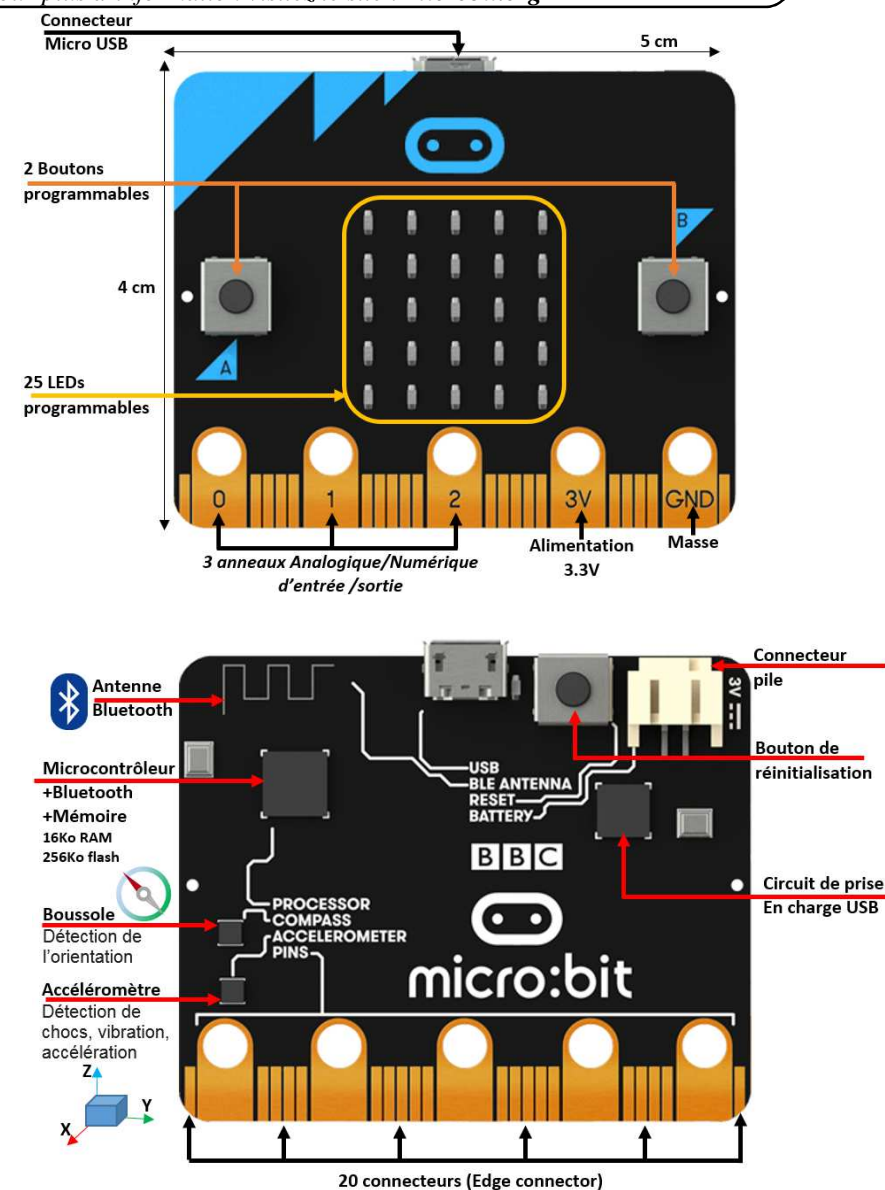

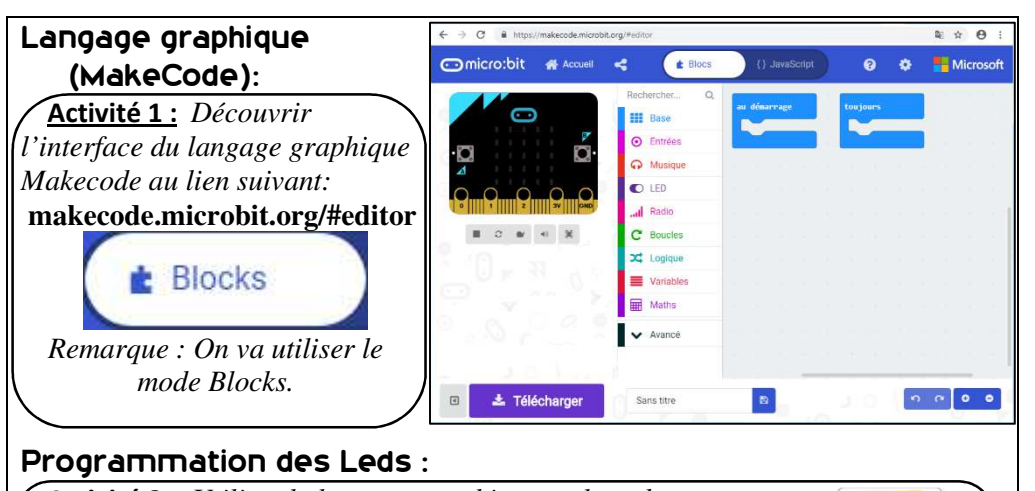

 **Activité 2 :** *Utiliser le langage graphique makecode pour réaliser les taches suivantes :* 

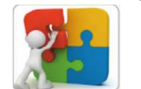

- Afficher au démarrage un nombre, des leds de votre choix, le texte « Bonjour », une icône enfin effacer l'écran.
- •Répéter indéfiniment le message « Informatique » .
- •Faire clignoter la « flèche est ».
- •Lorsque le bouton « A » est pressé afficher la lettre A

• Lorsque le bouton « B » est pressé afficher la lettre B

- •Lorsque le bouton « A +B» est pressé afficher la lettre C
- •Lorsque la broche P0 est pressé afficher 0
- •Lorsque la carte est inclinée à droite, afficher  $\rightarrow$
- **•** Lorsque la carte est inclinée à gauche, afficher  $\leftarrow$ •
- •Lorsque la carte est secouée afficher un carré. *Coordonnées des LEDs*
- • Allumer 2 leds de coordonnées  $(x,y)=(0,2)$  et  $(4,2)$  puis les éteindre.
- •Spécifier la luminosité à 255.
- •Afficher le résultat de 2+3
- •Afficher la racine carrée de 2
- •Afficher le maximum de 5 et 7
- •Afficher l'arrondi de 3.5
- •Afficher un nombre au hasard entre 1 et 6
- • Simuler un dé : lorsque le bouton « A » est pressé afficher un nombre au hasard entre 1 et 6
- •Afficher les chiffres de 0 à 9 (chaque chiffre pendant 1s=1000ms)
- •Allumer une led (coordonnées au hasard) pendant 0.5s (4 fois)

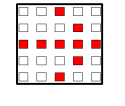

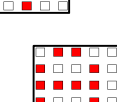